## LMS

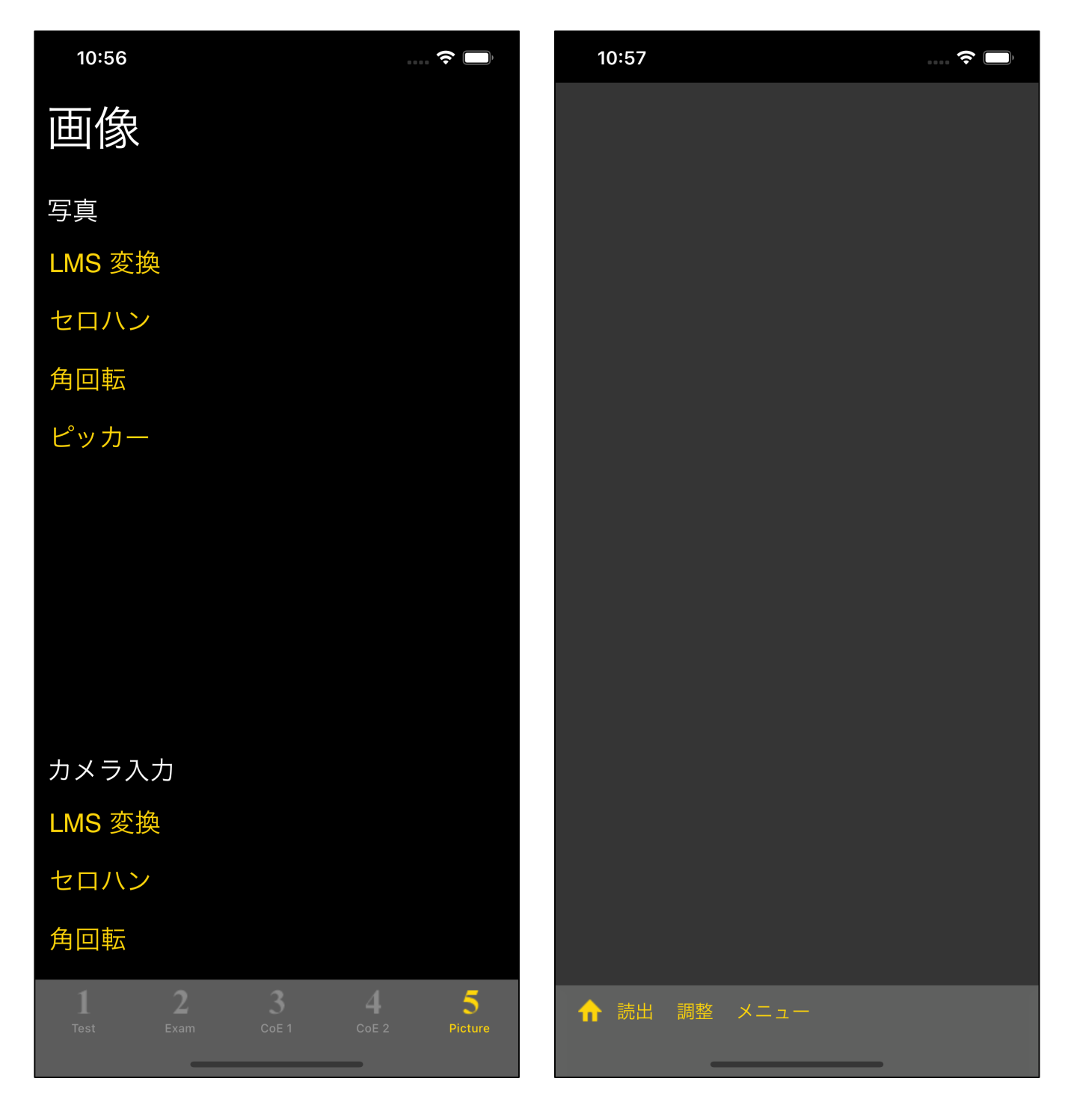

 $5<sub>0</sub>$ 3つとも、写真 (カメラロール、Photos) から画像を読み込みます。

## $LMS$

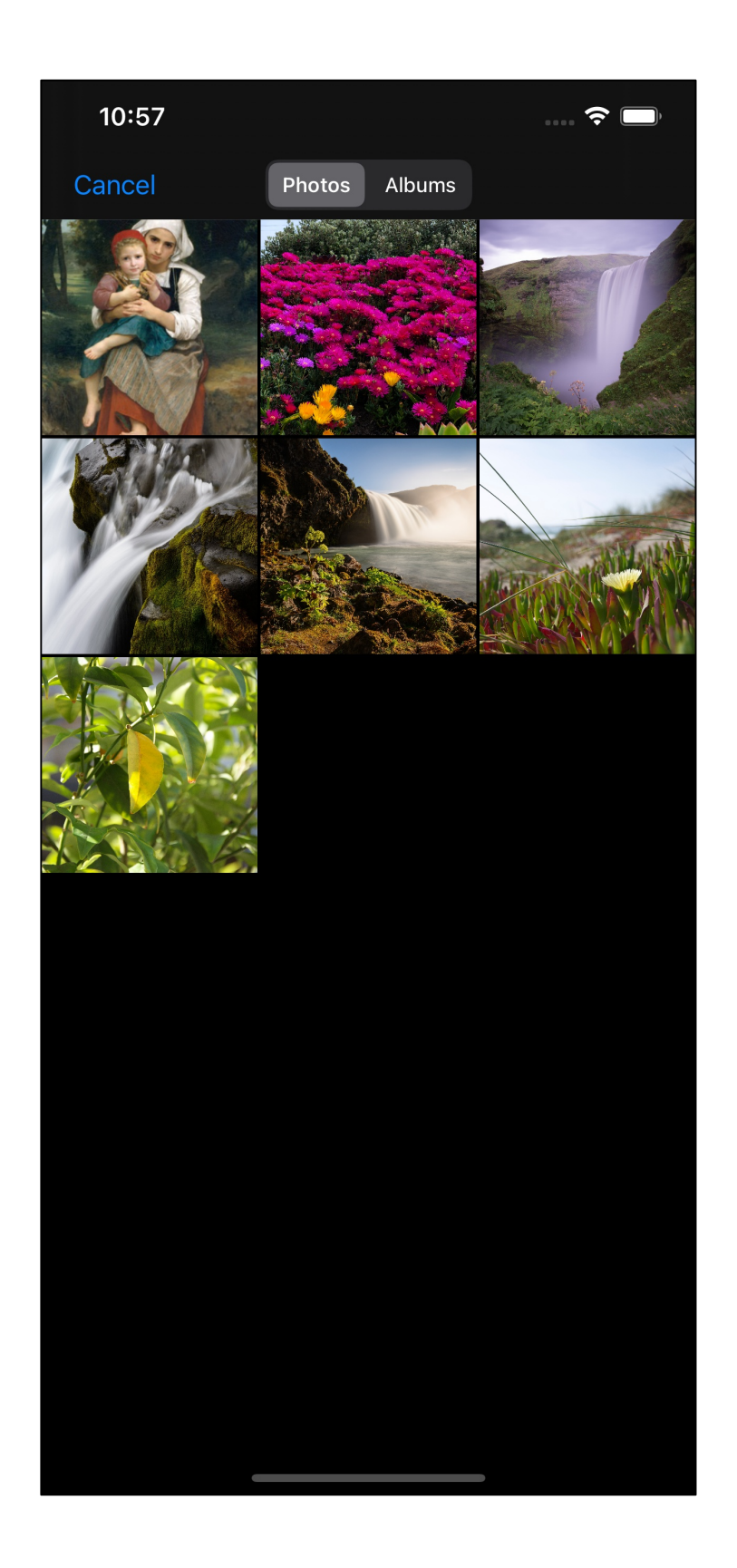

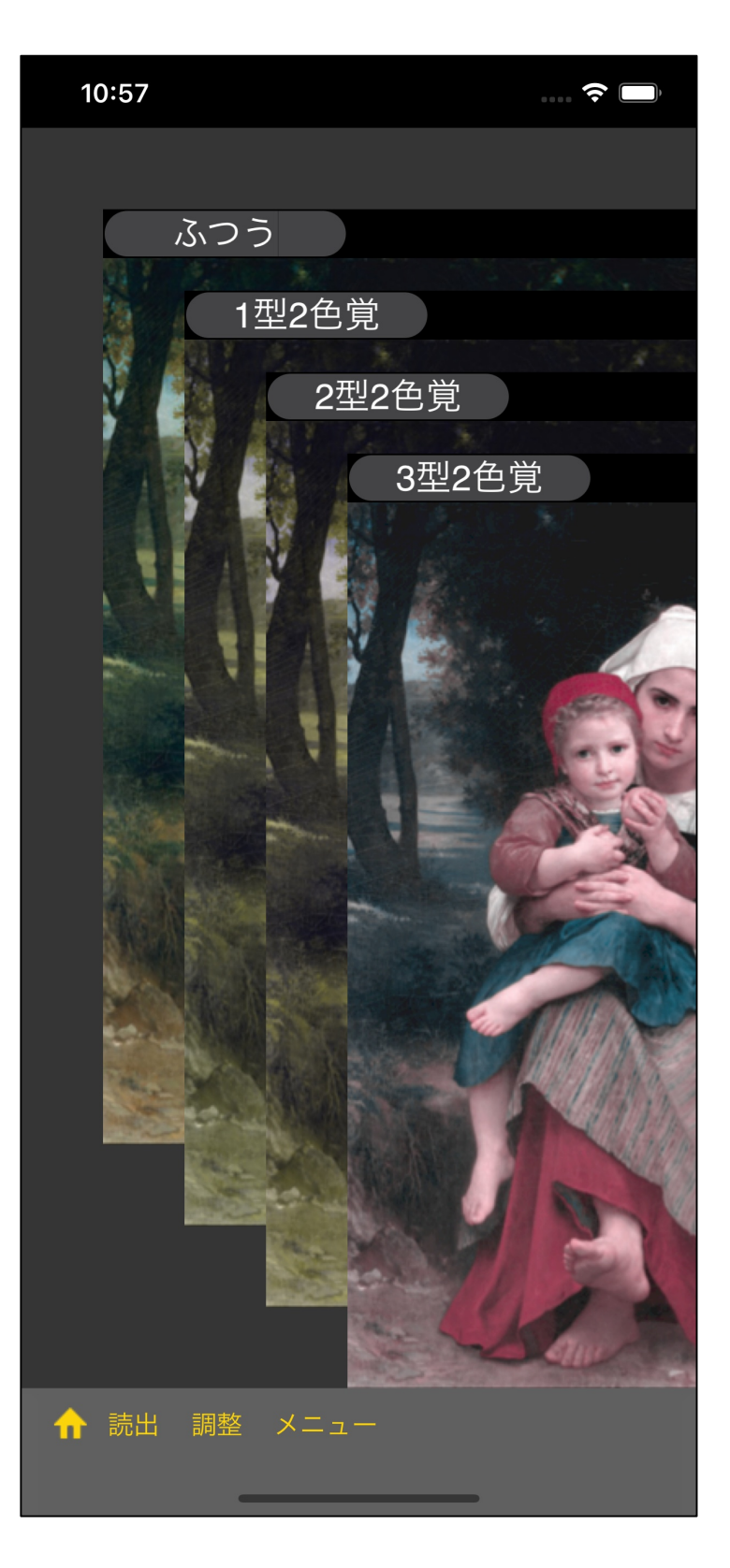

iPhone 2/3

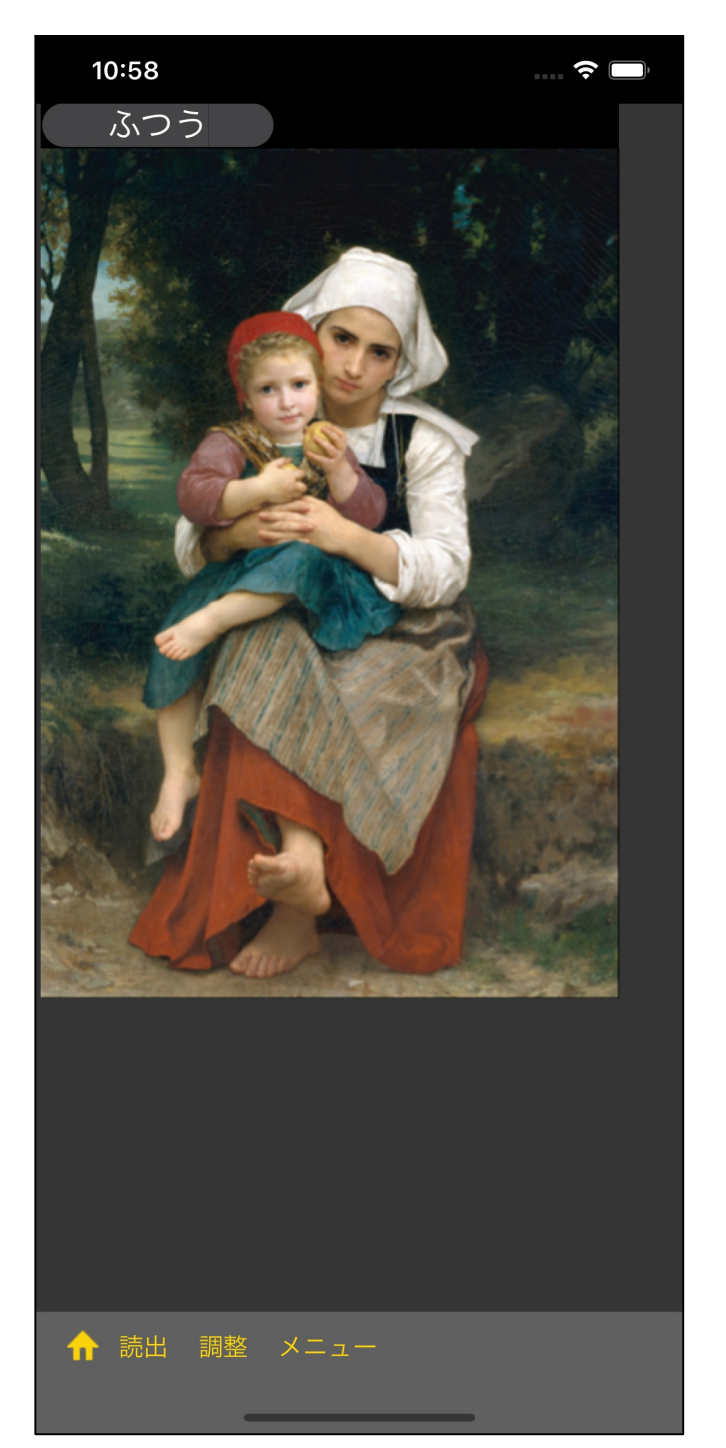

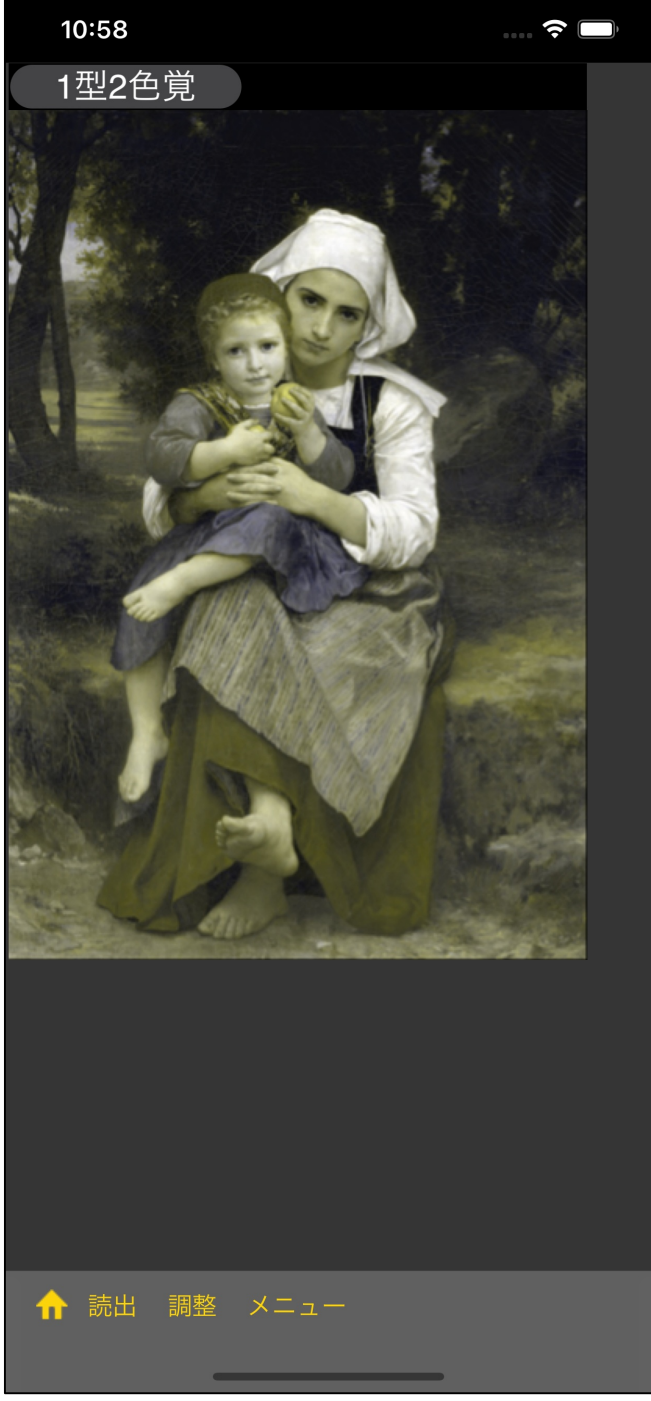

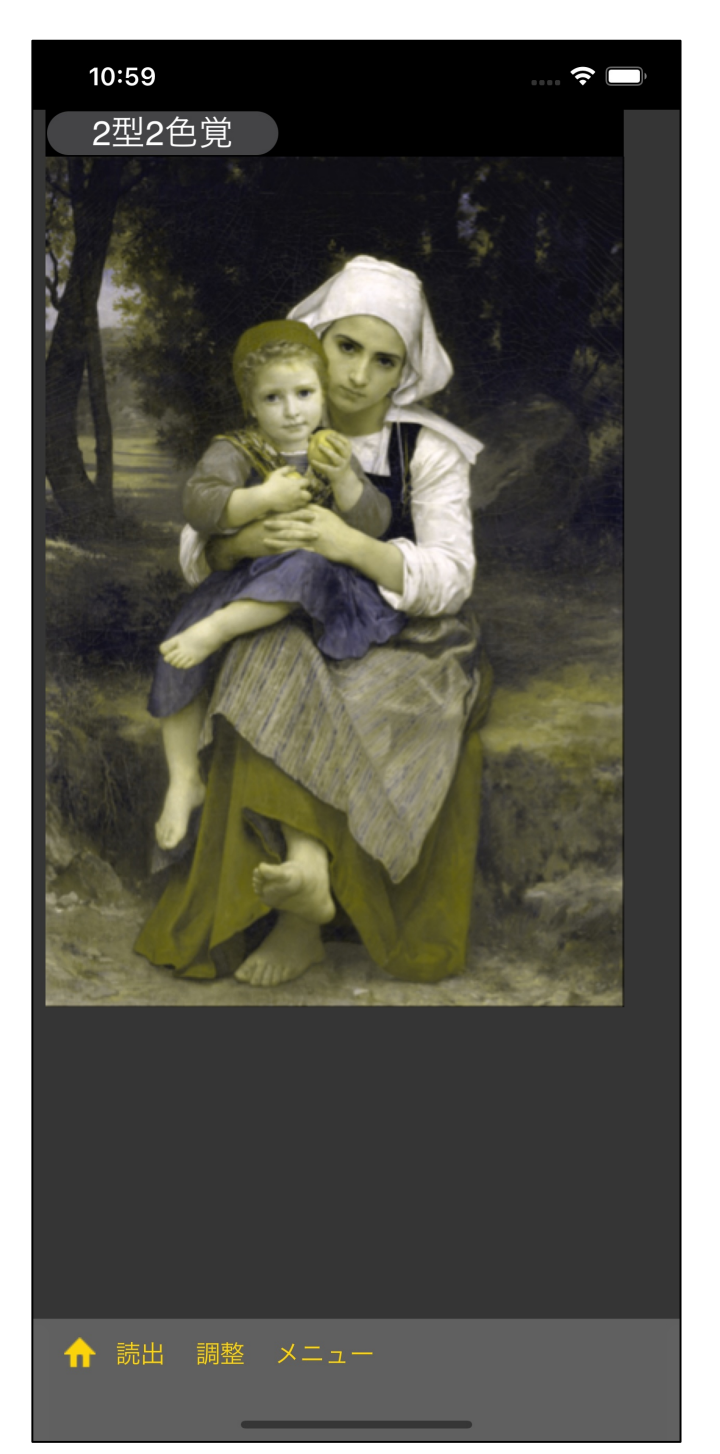

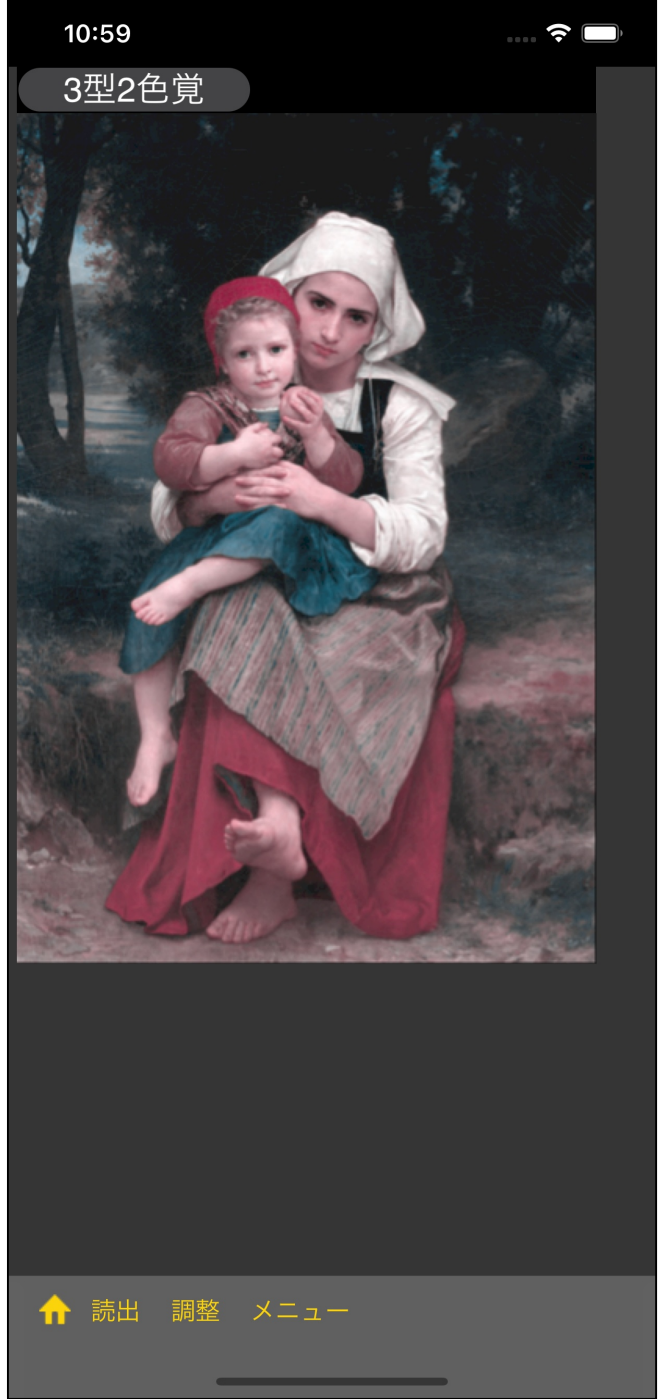

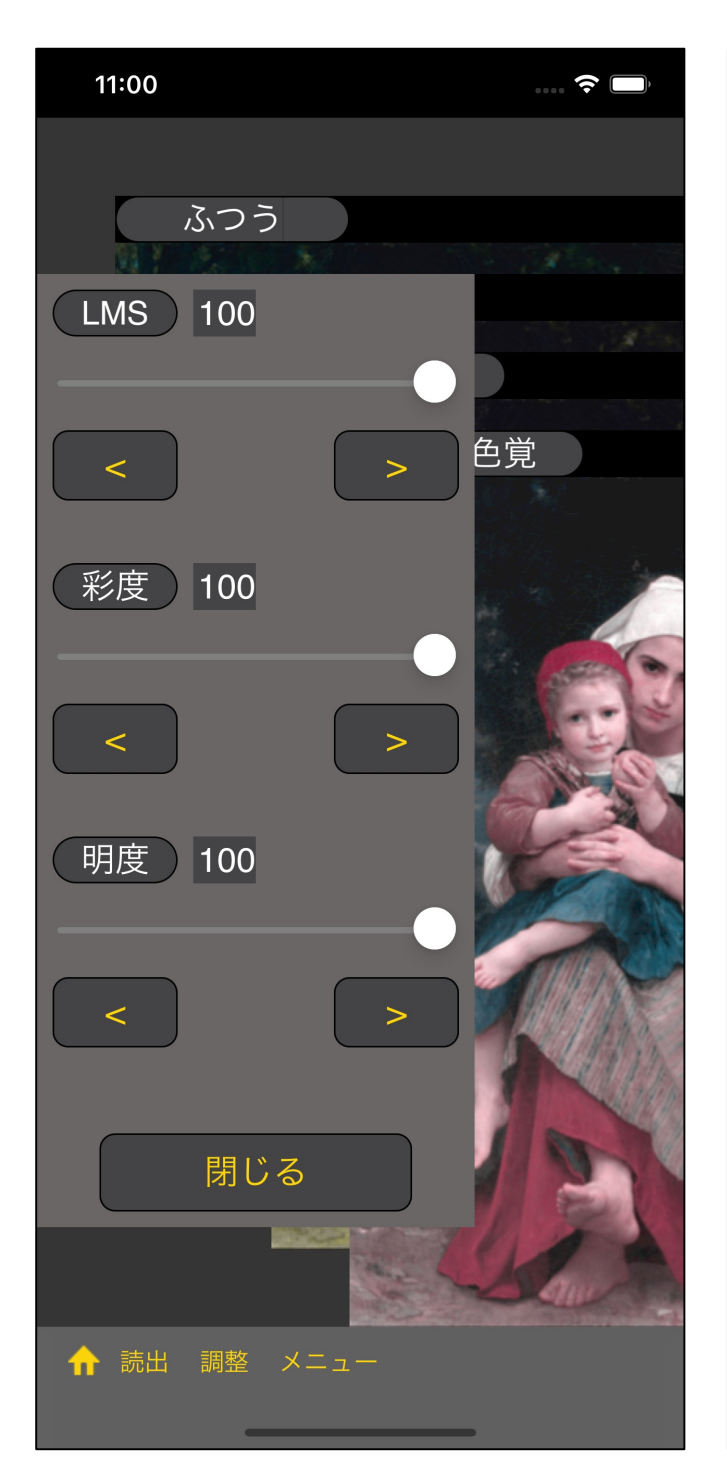

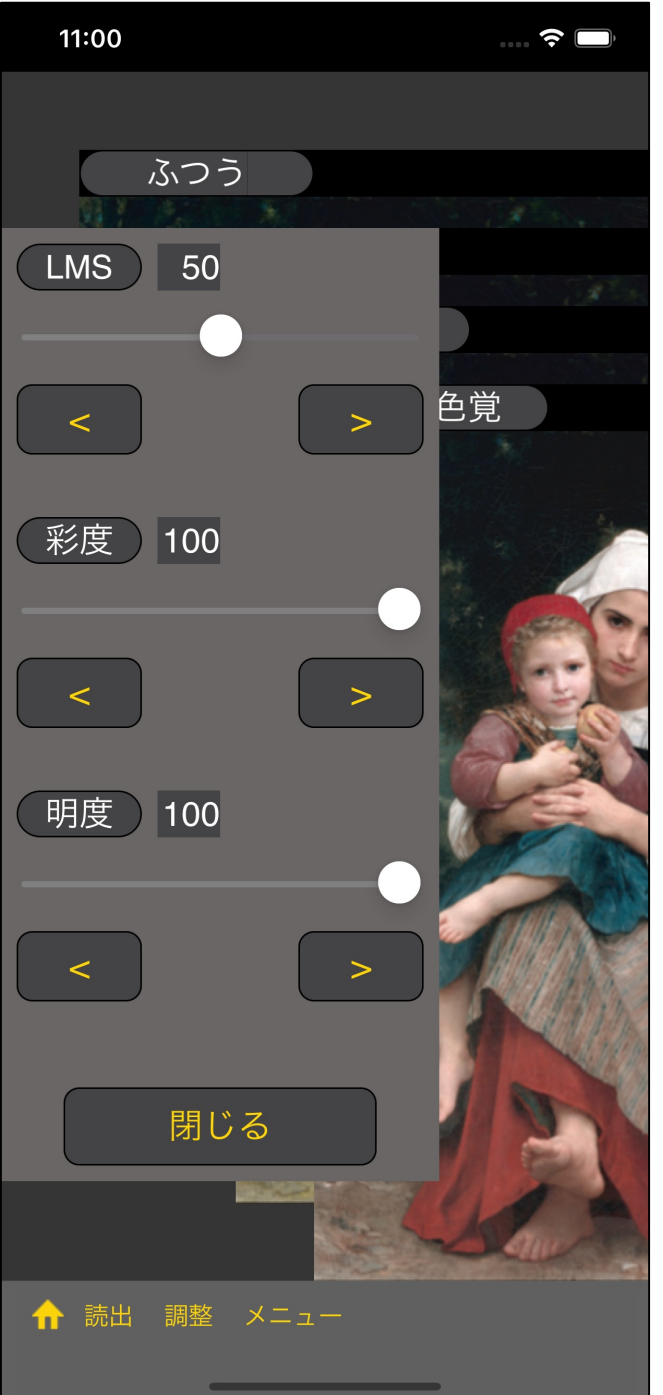

"調整" ボタンを押すと、このようなスライダーが出てきます。

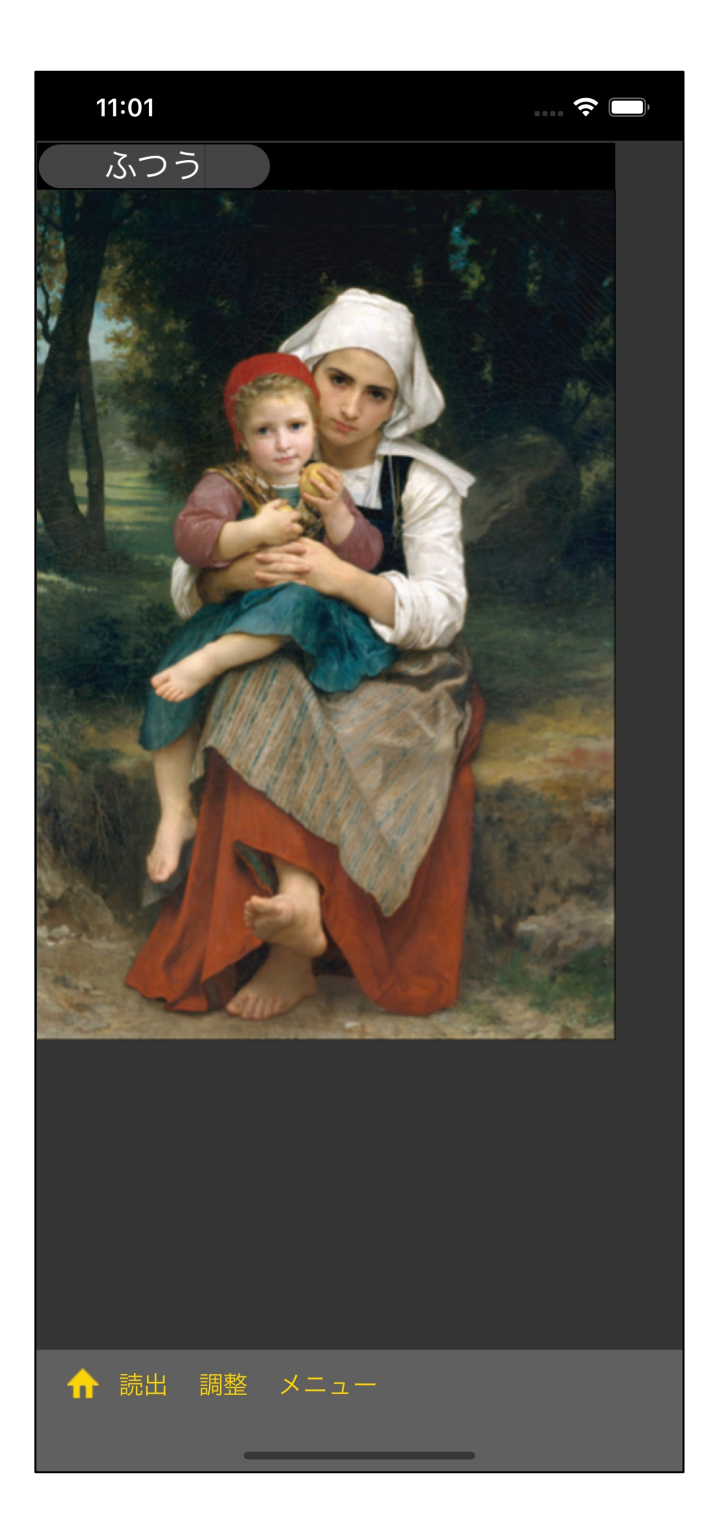

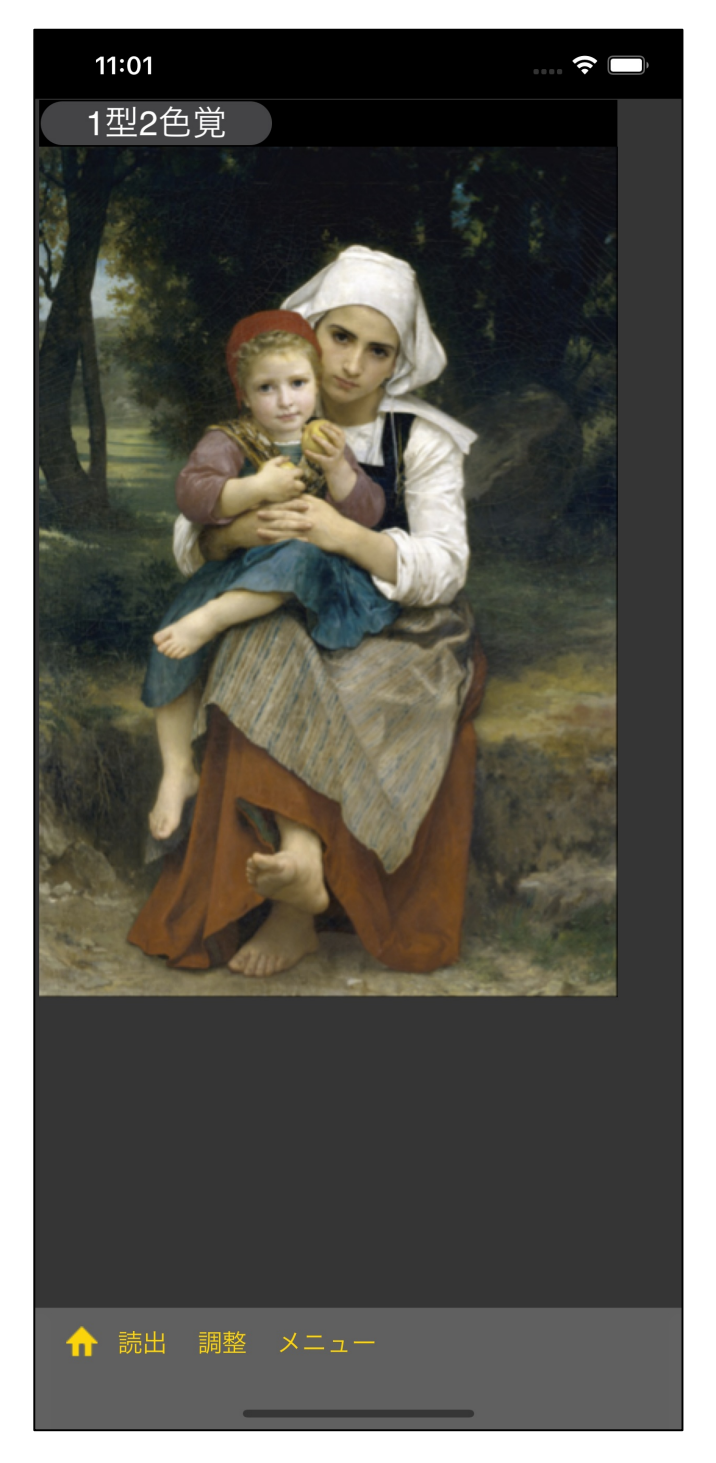

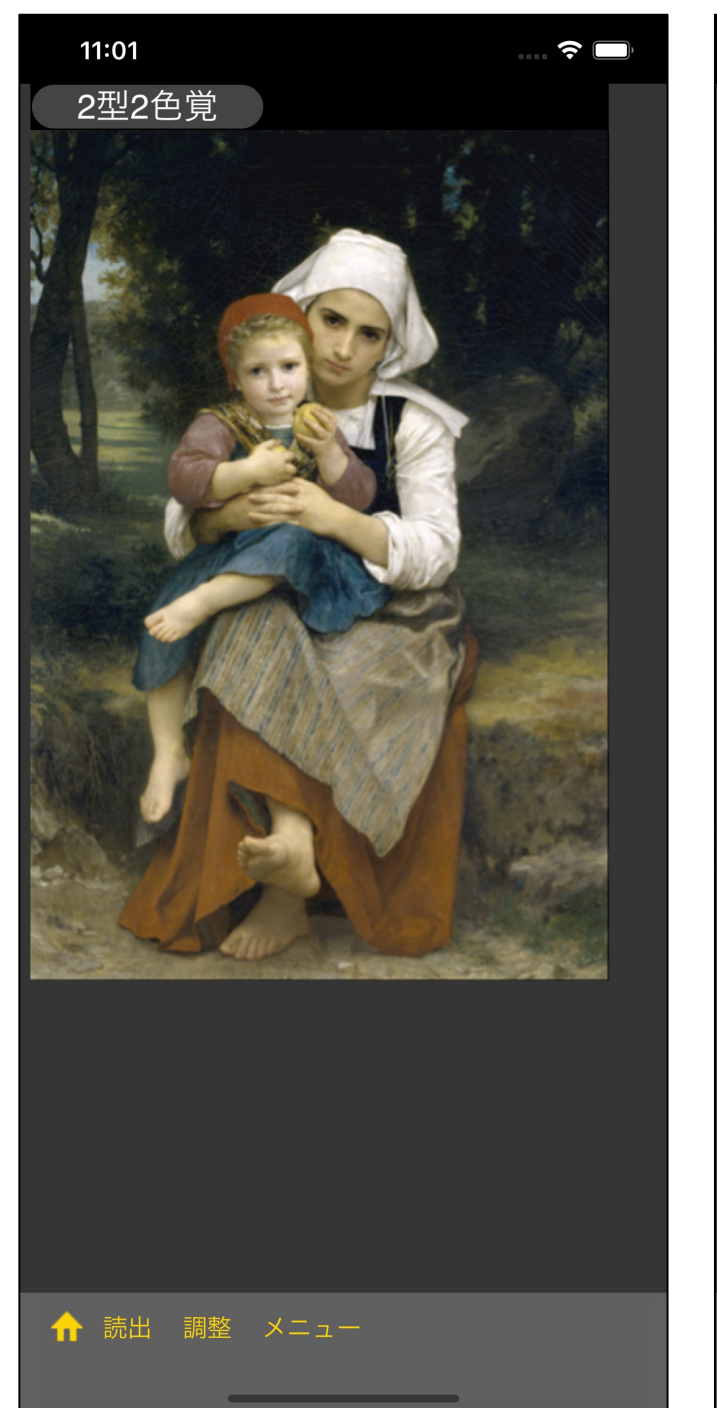

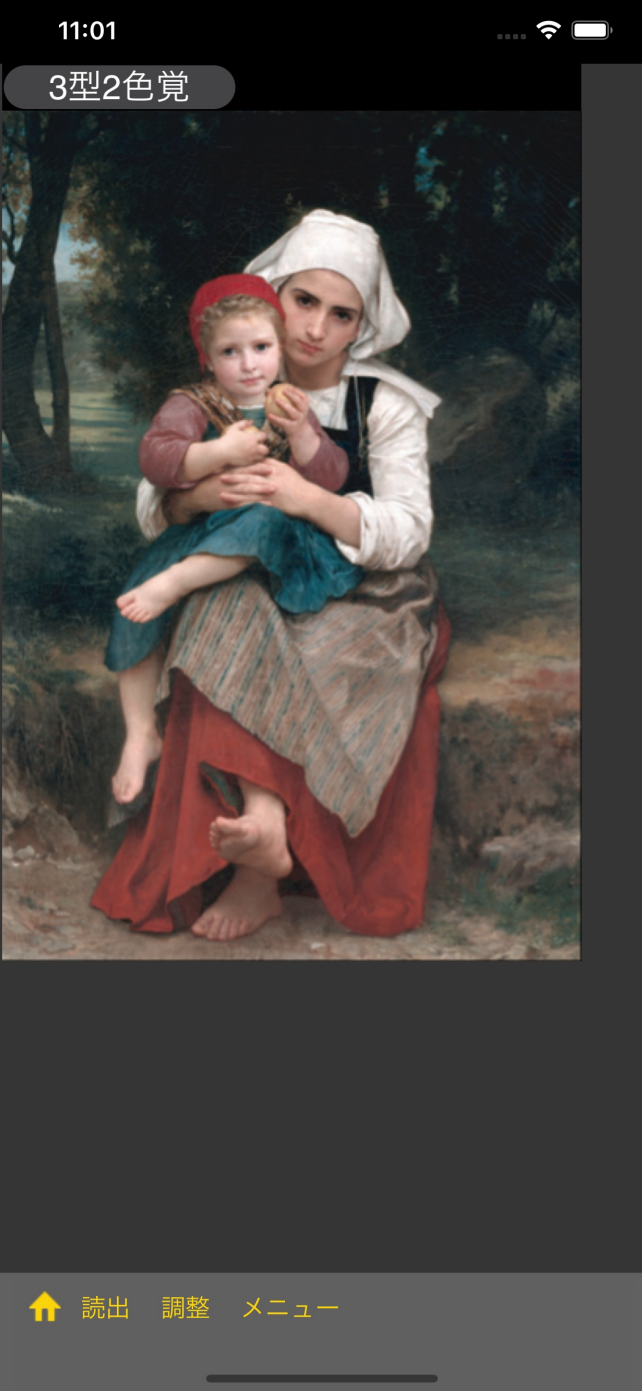

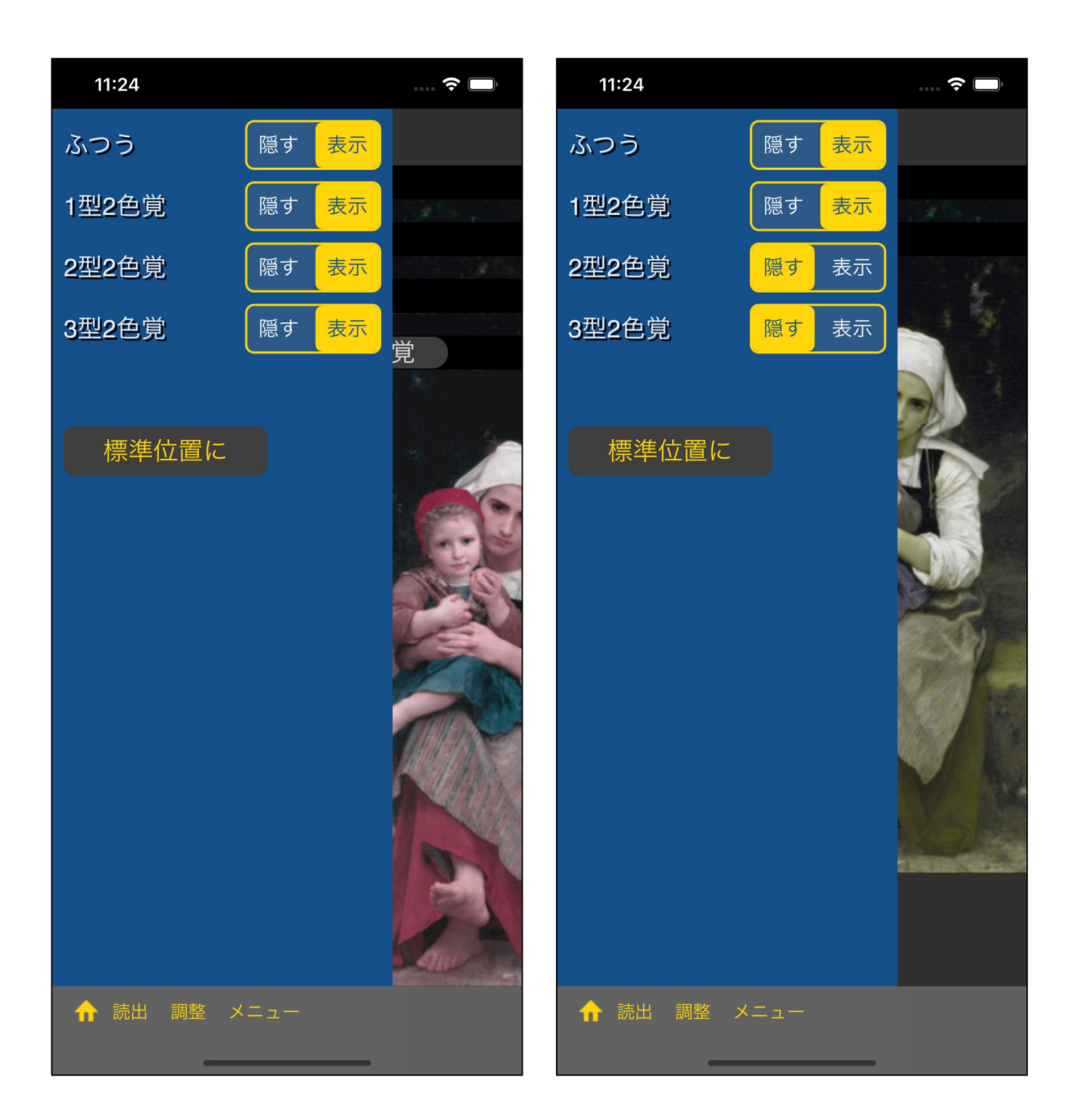

-非表示の設定に

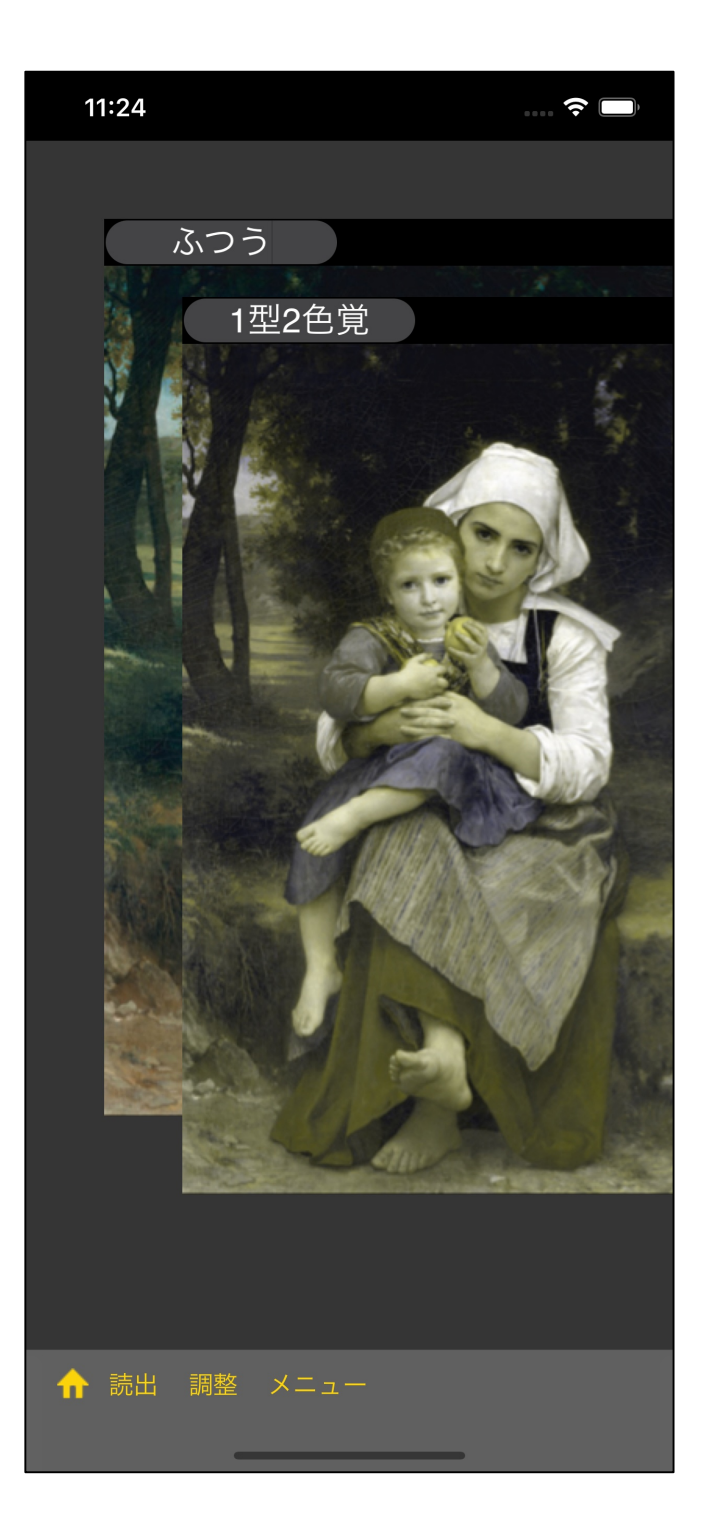

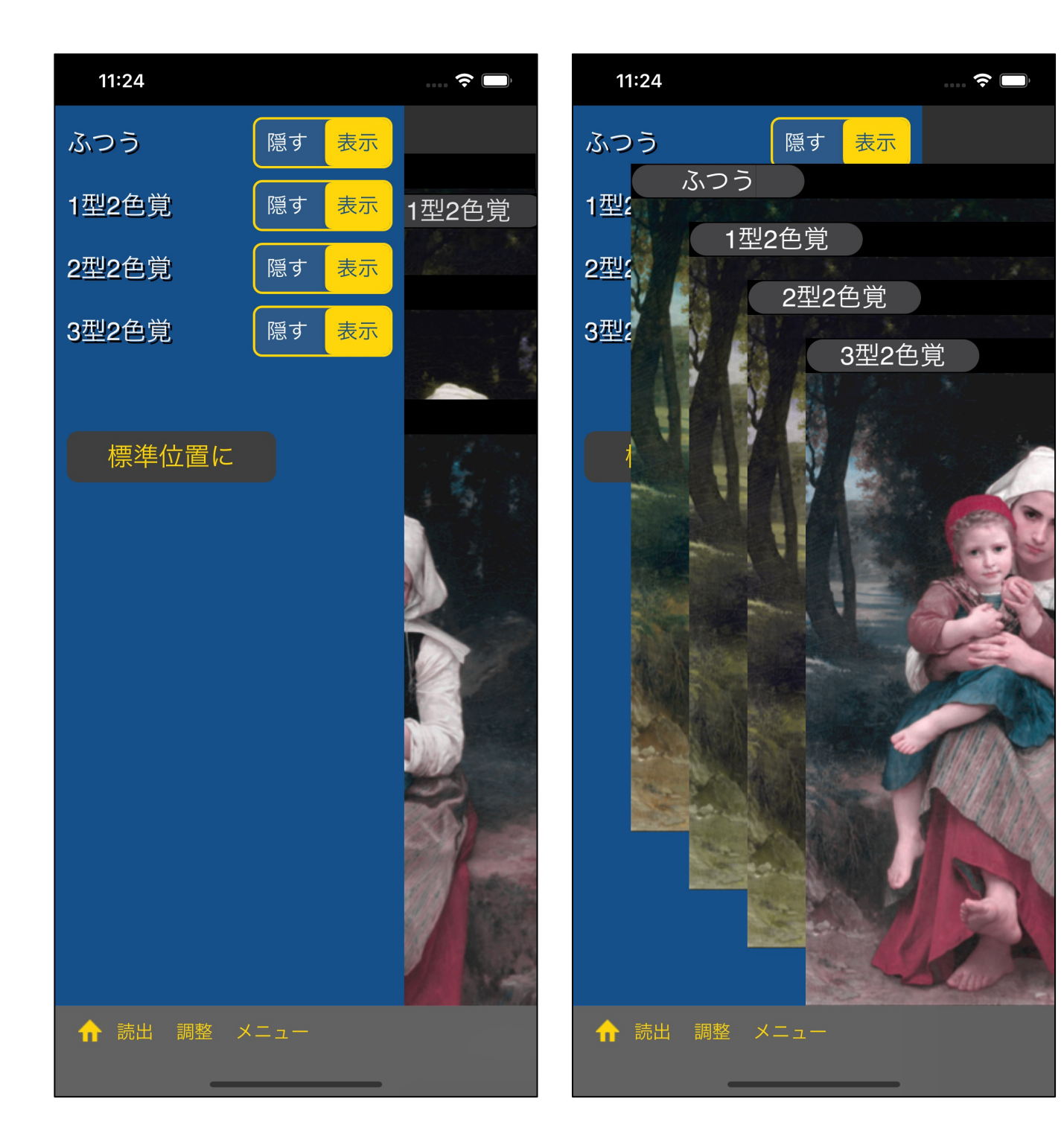

 $\mathbf{u}$  is the contract to the contract term in the contract term in the contract term in the contract term in the contract term in the contract term in the contract term in the contract term in the contract term in the

"標準位置に

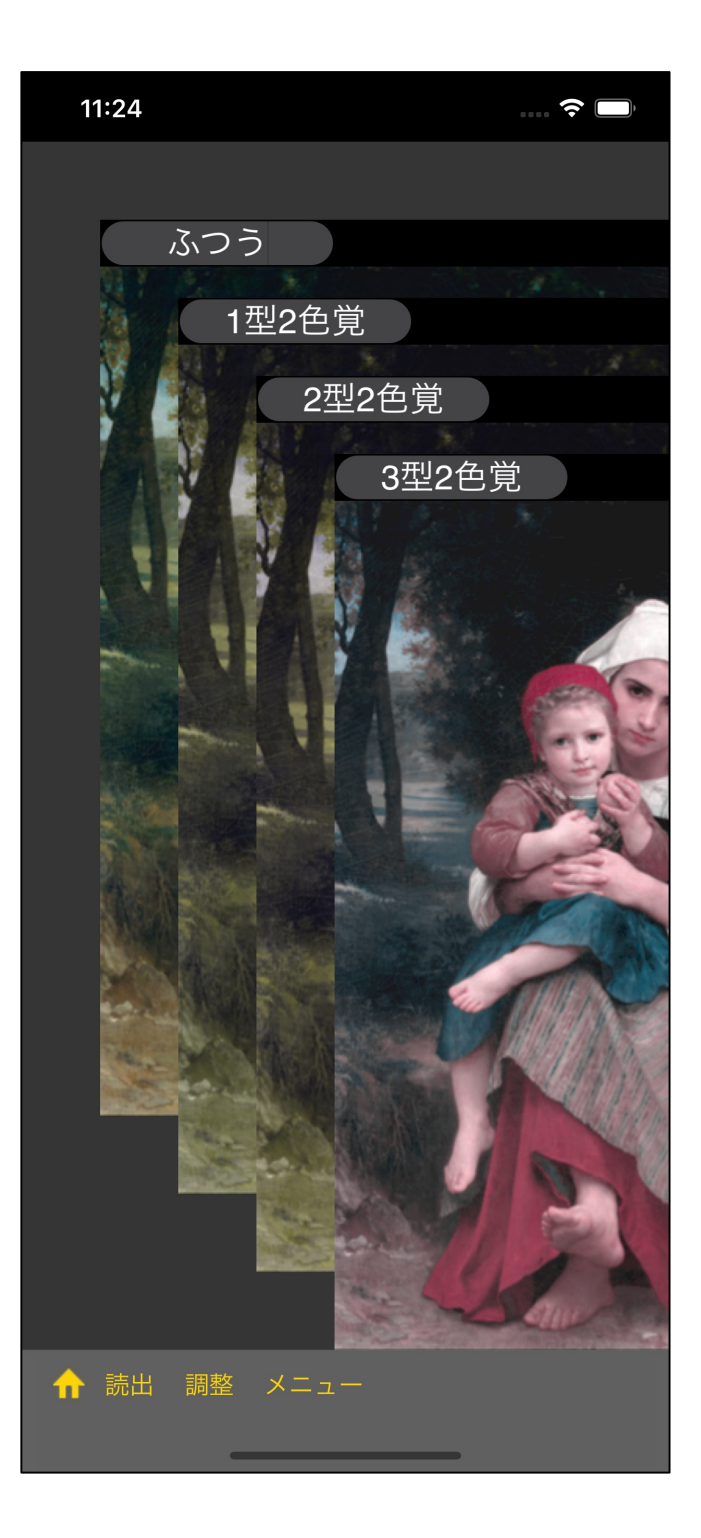

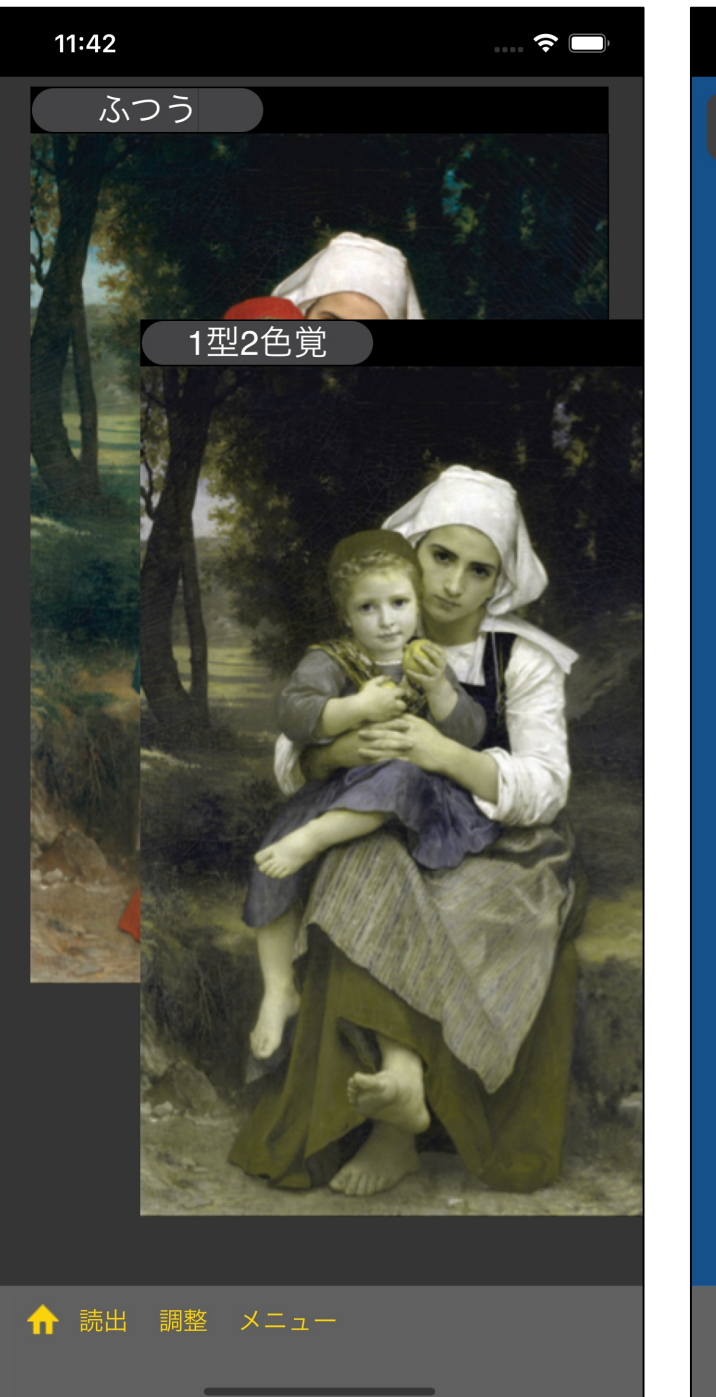

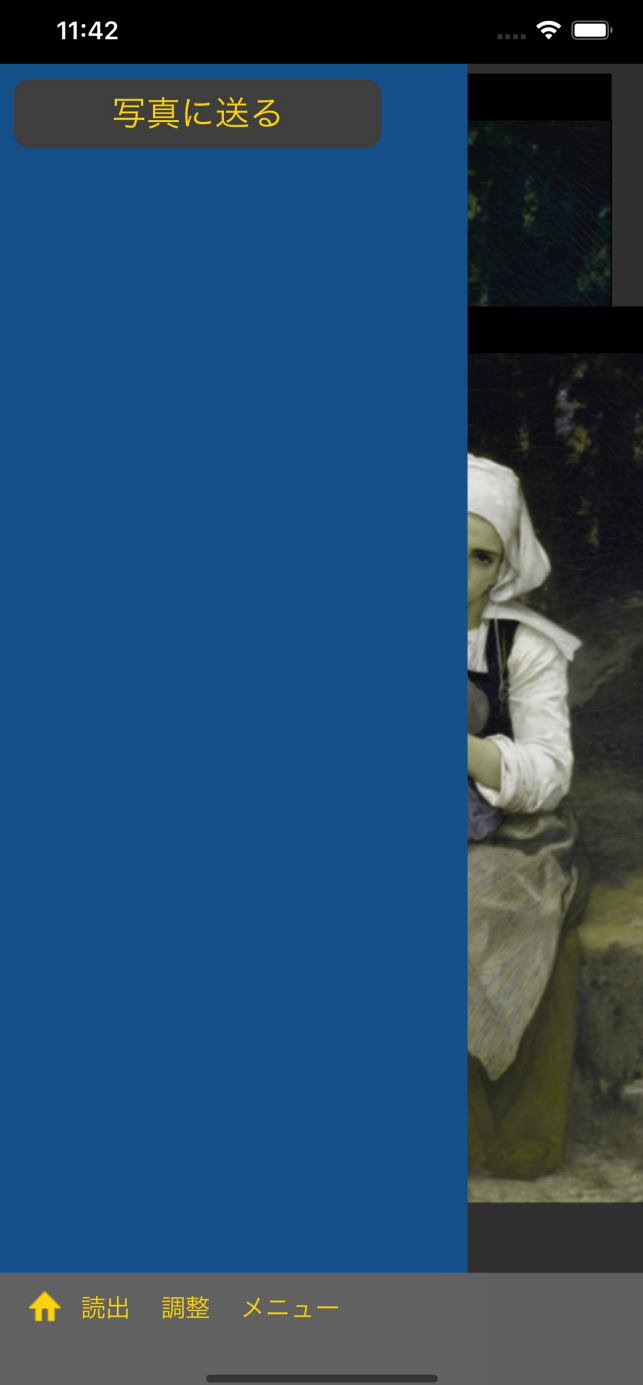

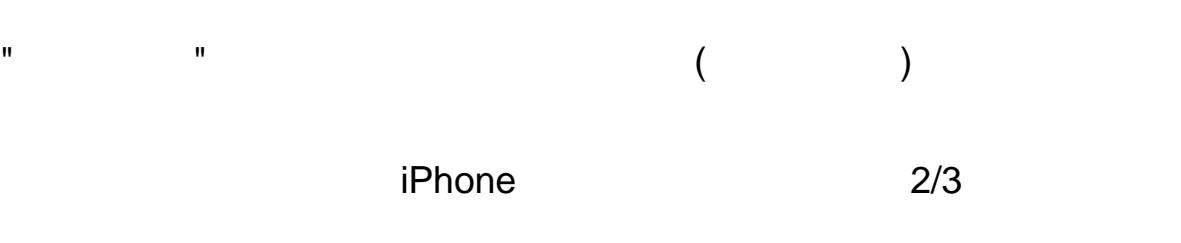

13

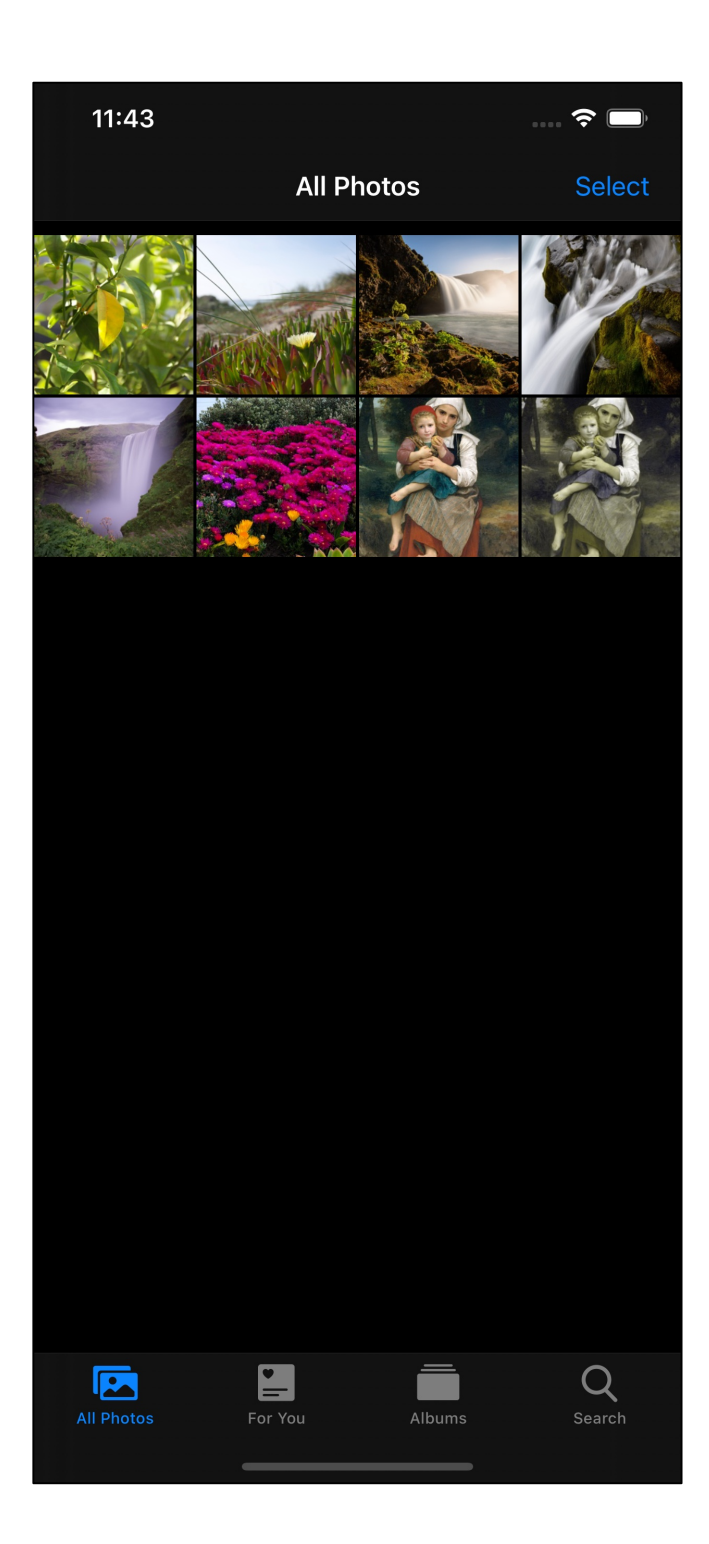